## Connecting to wifi

Click in the bottom right corner of the screen. This process is the same if you are not logged in.

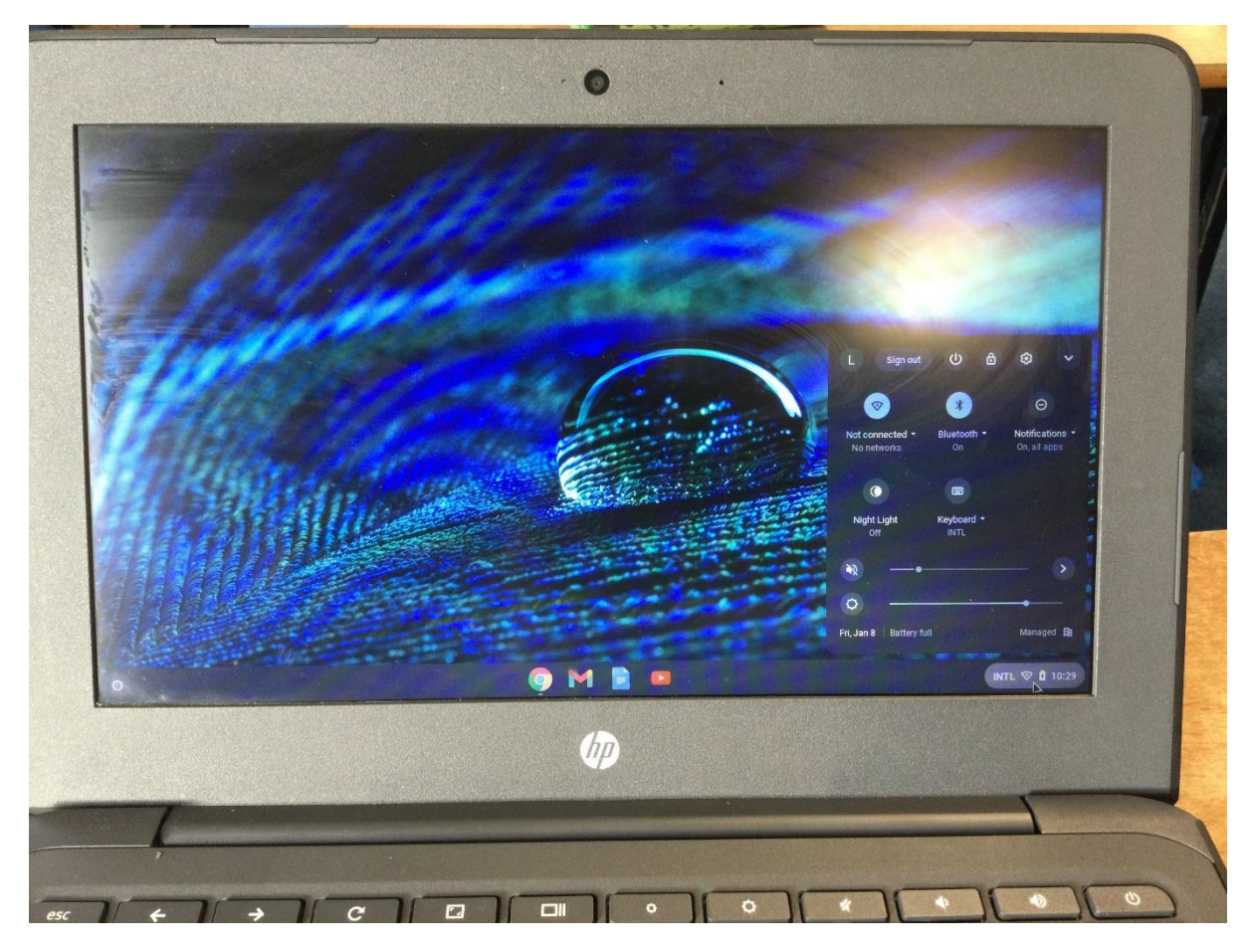

Click where it says not connected

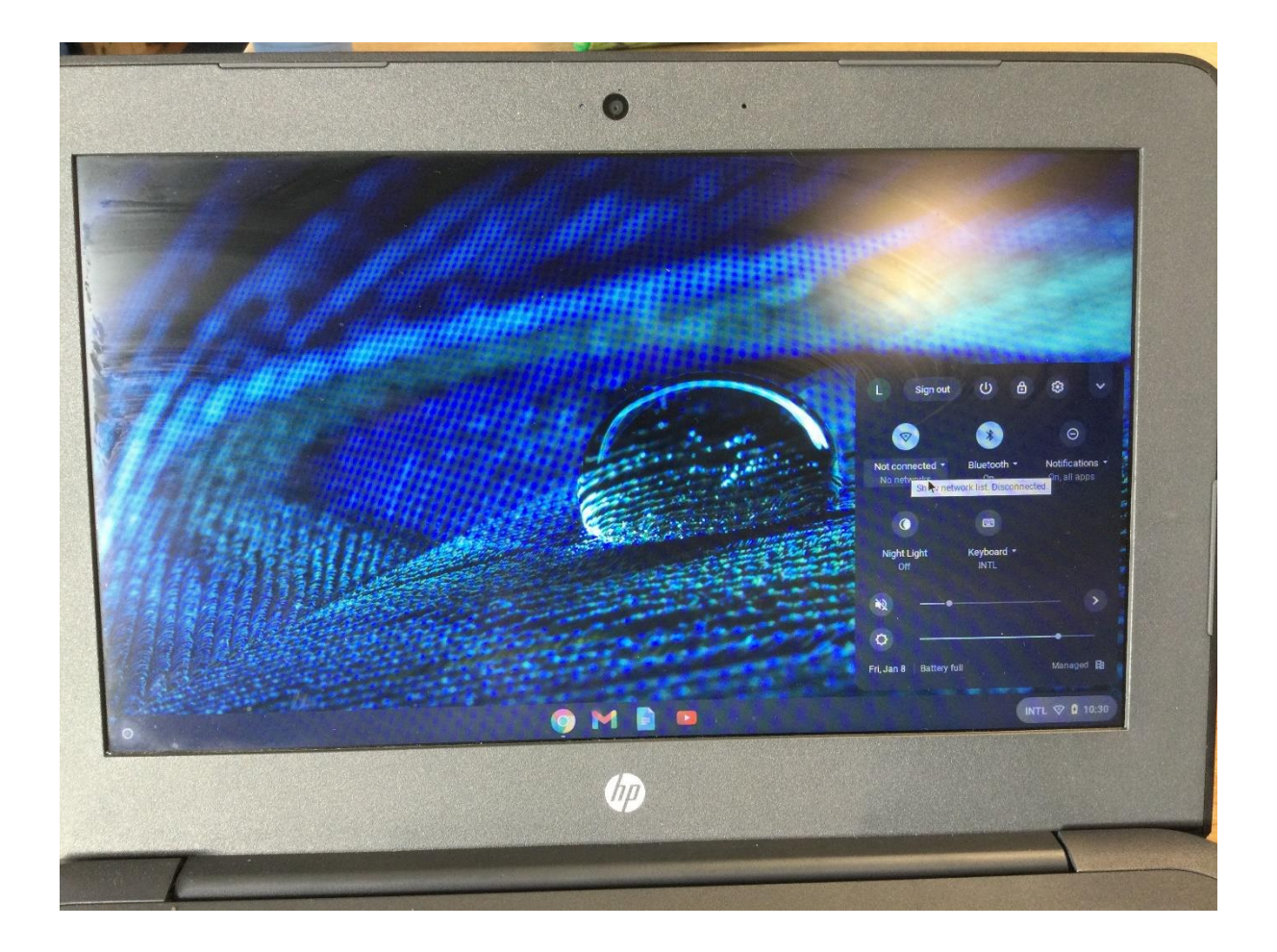

Click on your network from the list

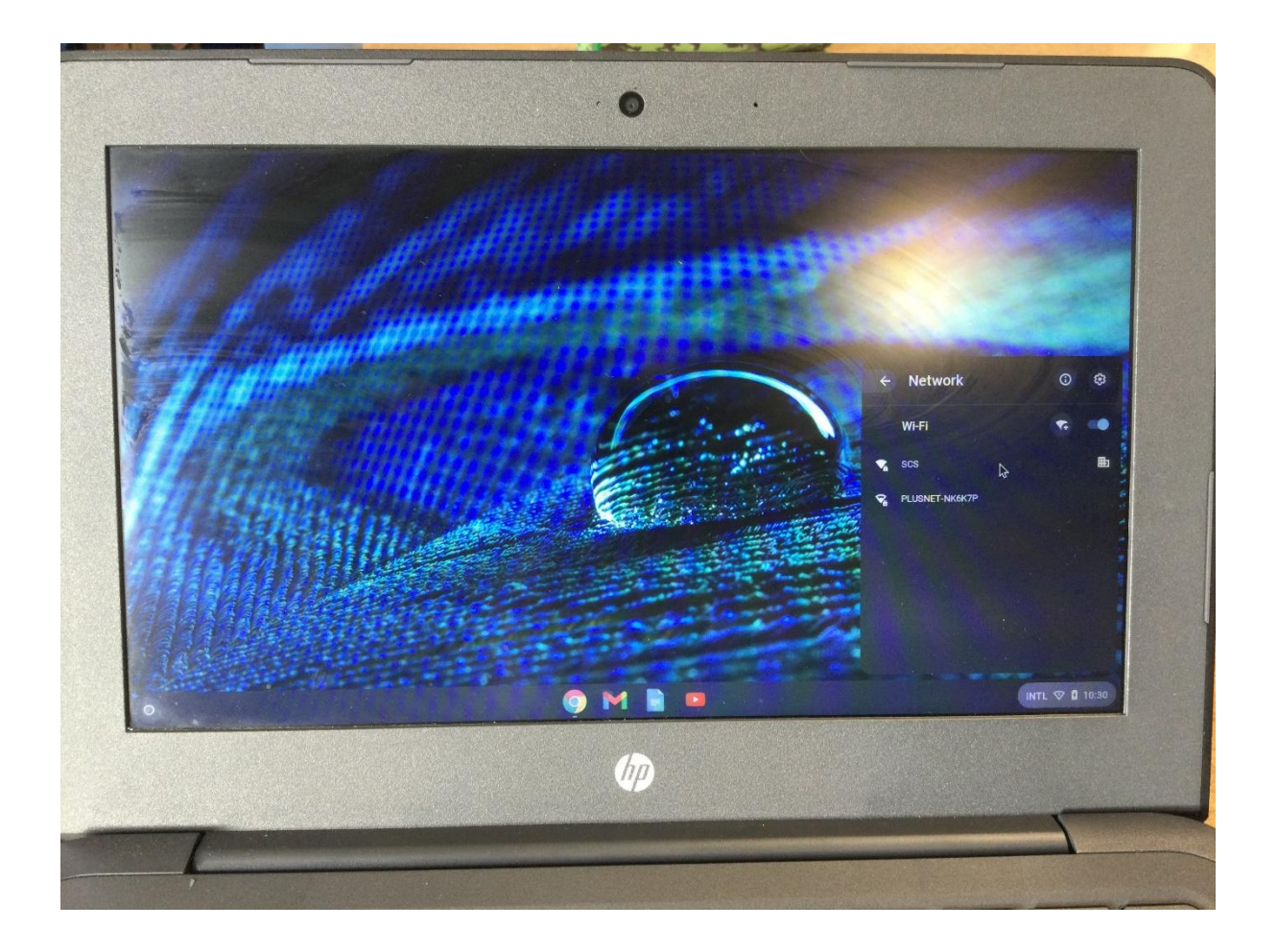

Enter your password and click connect

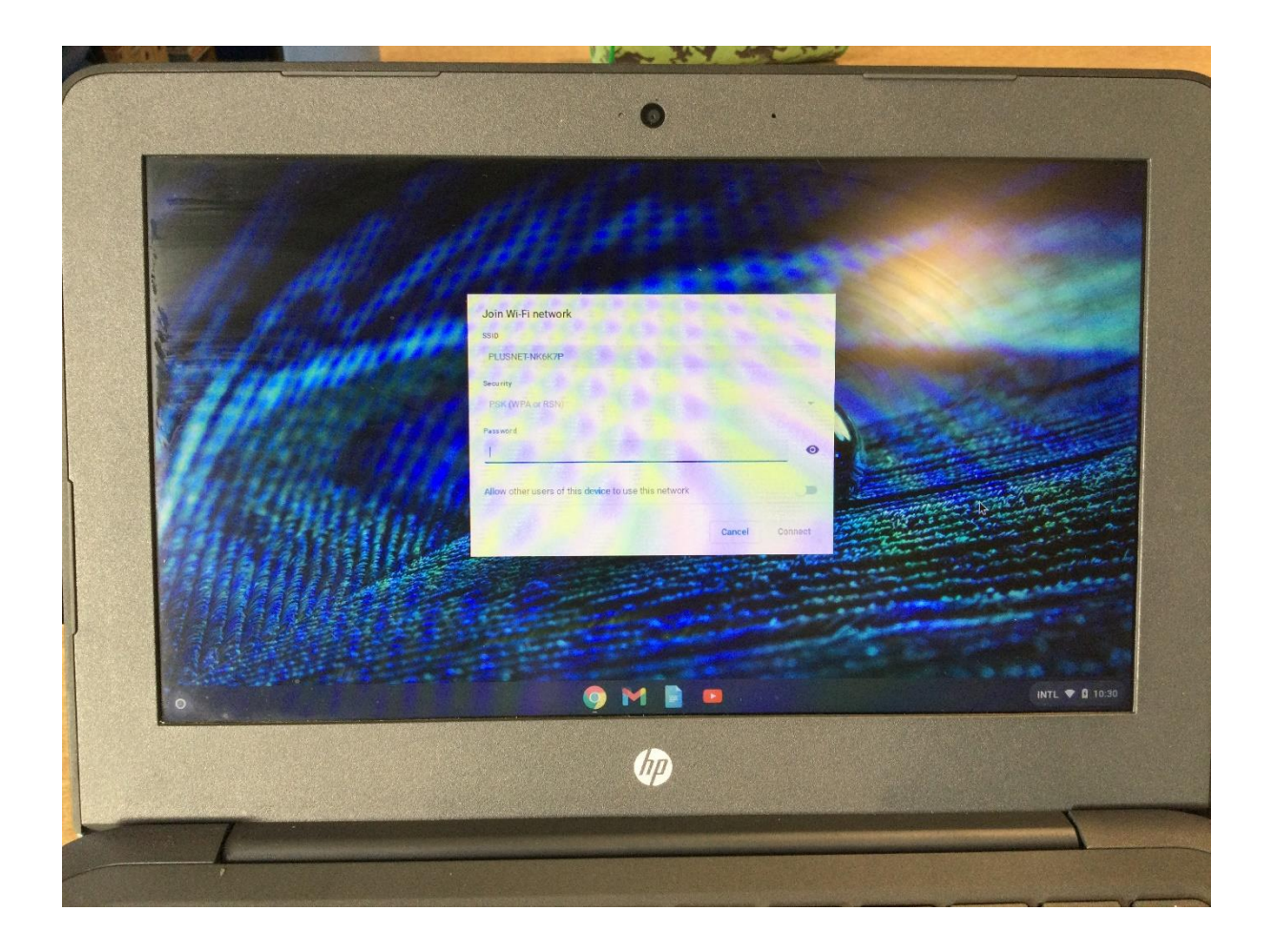